# **Artikel drucken (Ausgabe)**

In diesem Bereich erreichen Sie die für Artikel verfügbaren Drucke.

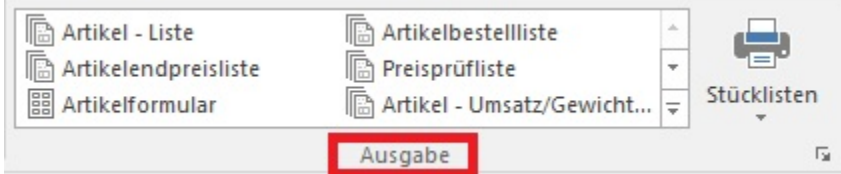

#### Durch das "Aufklappen" der Liste

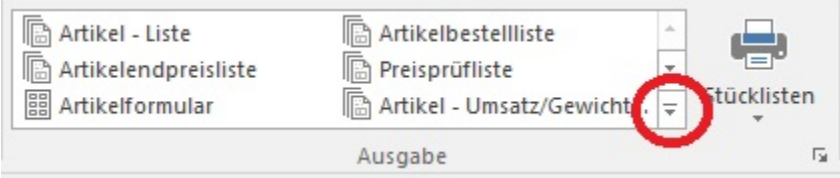

#### wird folgende Einteilung ersichtlich:

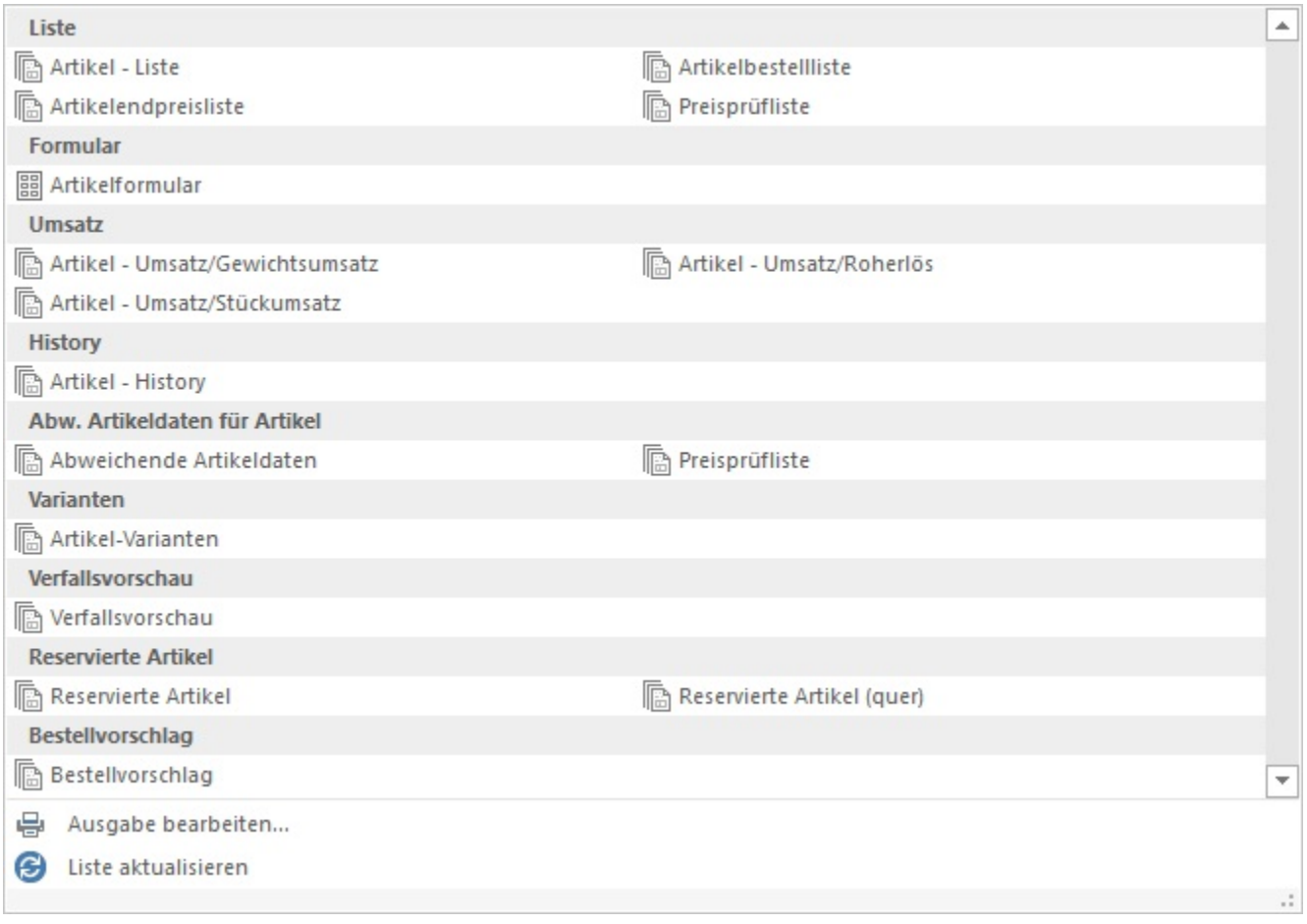

### **"Liste"**

In diesem Register werden die Listendrucke der Artikel verwaltet.

## **"Umsatz"**

Hier stehen Ihnen Drucke der Umsatzlisten zur Verfügung.

Mit Hilfe der vor dem Druck abgefragten Optionen können Sie für die Druckausgabe einstellen, ob:

- nur in den Stammdaten als umsatzfähig gekennzeichnete Artikel ausgewiesen werden
- Artikel ohne Lagerbestand ausgewiesen werden
- der aktuelle oder ein anderer Zeitraum ausgewertet werden soll
- EK- bzw. VK-Preise mit ausgegeben werden sollen
- die Umsätze der Filialen getrennt oder kumuliert dargestellt werden

Des Weiteren können Sie als zusätzlichen Filter einstellen, ob Datensätze ohne Umsätze gedruckt werden können und Sie können für Umsatz, Roherlös, Stück- und Gewichtsumsatz jeweils einen Mindest- und/ oder Höchstwert für die Ausgabe festlegen.

#### **"History"**

Über die in diesem Register verwalteten Drucke werden die History-Einträge dieses Artikels ausgewertet.

Sie können vor dem Drucken den auszuwertenden Bereich festlegen sowie den Zeitraum eingrenzen. Ebenso können Sie Angaben über die Art der Kumulierung der Datensätze machen sowie den Ergebnisbereich eingrenzen.

#### **"Abweichende Artikeldaten"**

Hier können Sie eine Liste drucken aller Artikel, die in den Adressstammdaten als abweichende Artikeldaten hinterlegt sind. Zu den Artikeln werden Ihnen die Adressen angezeigt, bei denen diese Datensätze gespeichert sind.

#### **"Formular"**

Hier werden Etikettendrucke verwaltet.

#### **"Verfallsvorschau"**

Hier können Sie eine Liste drucken aller Lagerbestände drucken, die zu einem bestimmten Zeitpunkt verfallen. Vor dem Drucken haben Sie die Möglichkeit, den Gültigkeitsbereich, d.h. den auszuwertenden Zeitraum mit Hilfe der Optionen wie z.B. "Aktuelle Woche" oder "Nächste Woche" anzugeben. Die Liste der Verfallsvorschau enthält nur die Daten der Lagerbestände, die in diesem Zeitraum verfallen werden.

#### **"Reservierte Artikel"**

Hier können Sie eine Liste der reservierten Artikel drucken. Aufgezählt werden die Artikel, die reserviert sind, darunter wird die Belegnummer sowie die Adresse genannt, für die die Reservierung vorgenommen wurde.